# CS123 - Miscellaneous

Programming Your Personal Robot

Kyong-Sok "KC" Chang, David Zhu Fall 2015-16

Stanford University (cs123.stanford.edu) © Kyong-Sok (KC) Chang & David Zhu

#### **Calendar**

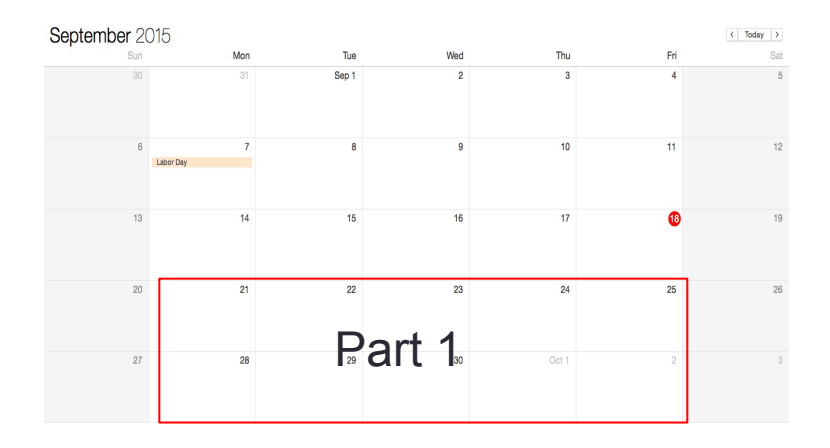

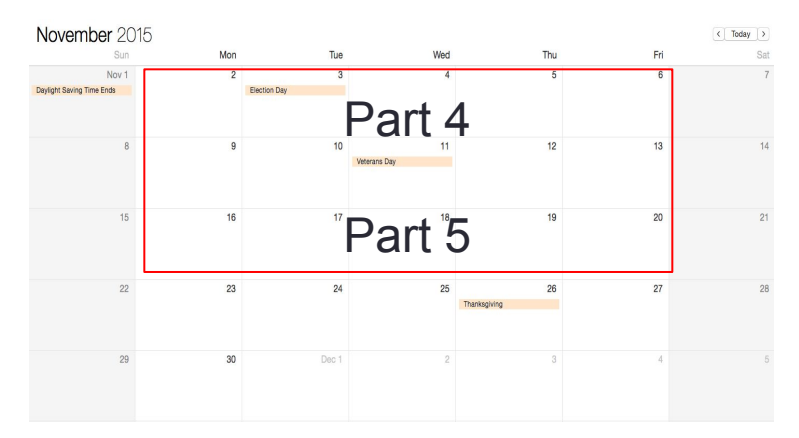

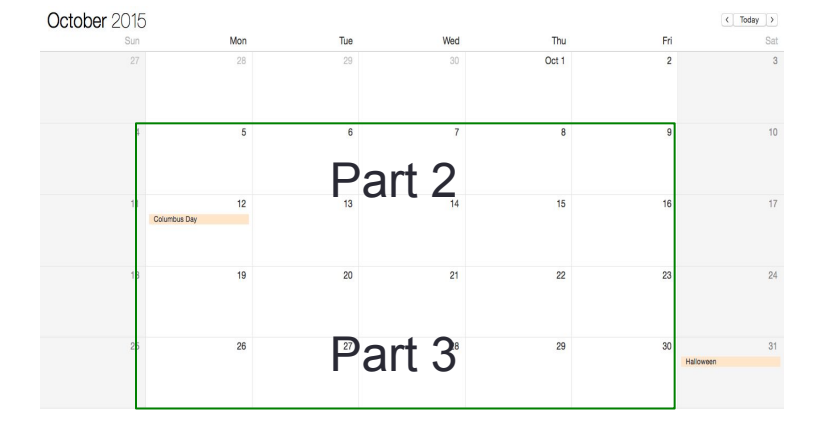

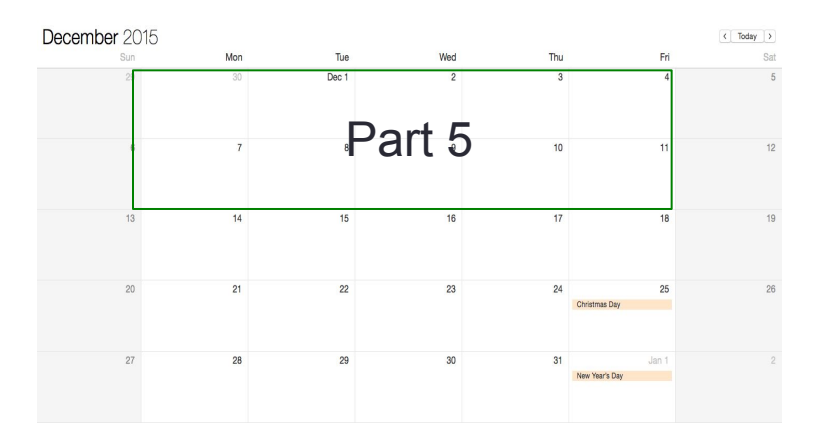

#### **KC Teaching**

#### **David Teaching**

Stanford University (cs123.stanford.edu) entitledually contact the CKyong-Sok (KC) Chang & David Zhu

### Syllabus

- Part 1 Communicating with robot (2 weeks)
	- BLE communication and robot API
- Part 2 Event Driven Behavior (2 weeks)
	- Finite State Machine (Behavior Tree)
- Part 3 Reasoning with Uncertainty (2 weeks)
	- Dealing with noisy data, uncertainty in sensing and control
- Part 4 Extending the robot (1 weeks)
	- I/O extensions: digital, analog, servo, pwm, etc
- Part 5 Putting it together (including UI/UX) (3 weeks)
	- Design and implement of final (group) project
	- Encourage you to go "above and beyond"

## **Logistics**

- Getting new PSD Scanner
	- Update Hamster firmware
		- Over-The-Air Device Firmware Update (DFU)
		- nRF Toolbox App
	- Install the hardware
	- Sign-up sheet
- TA sessions (office hours): this week
	- Location: Gates B21 (Th: Huang basement)
	- Time: M:2~4pm, Tu:2~4pm, W:12:30-2:30pm, Th:2~4pm
- Lab reserved for CS123: this week
	- MTuW: 12~6pm @ Gates B21
- My office hours (KC)
	- Tues & Thurs: 1-2pm @ Gates B21(Tu), Huang Basement(Th)

## Robotics Company: Toyota?

- Toyota Research Institute
	- Announced Nov. 6, 2015
	- new company in Silicon Valley
	- \$1 billion: 5 Year
		- \$50 million: Sept. 2015, committed to AI research in C labs in Stanford and MIT
	- 200 new employees
	- Start with the creation of laboratories near Stanford and MIT
	- CEO: Dr. Gill Pratt
		- a former MIT professor
		- a program manager (PM) at DARPA for 5 years
	- Focus on AI, robotics and self-driving technology
	- 2020 Olympic and Paralympic Games (in Tokyo)

### **Outline**

- **Logistics**
- Future robots: Toyota AI?
- Recap Part 4: I/O extensions
	- ADC, PWM
	- Scanning: PSD Sensor**,** Servo motor
	- Low-pass filter: Accelerometer, Signal strength
- Part 5-1: Miscellaneous
	- Feedback control
		- Line-tracing: floor sensors (grey scale: 0~100)
	- Least Squares Method: line fitting from Scanning
	- Vision: OpenCV, Tracking, Demo by Kornel Niedziela (TA)
- Assignment #4
- Final project

## Analog to Digital Converter (ADC)

#### • ADC

- converts an analog voltage on a pin to a digital number
- converting from the analog world to the digital world
- to use electronics to interface to the analog world
- Relating ADC Value to Voltage
	- The ADC reports a *ratiometric value*

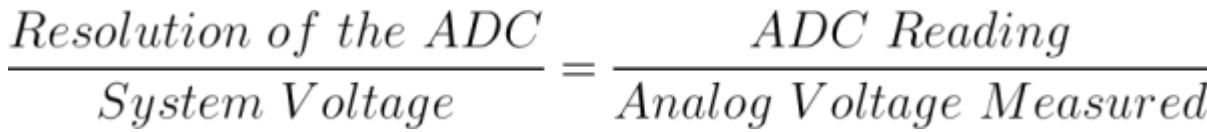

- Hamster
	- System Voltage = 3.7 V
	- Resolution of the ADC = 8 bit =  $255$  ( =  $0xFF$ )
	- Input (Analog): Voltage measured
	- Output (Digital): ADC Reading = Input  $*$  255 / 3.7 Ref. learn.sparkfun.com

## Pulse Width Modulation (PWM)

- **Duty Cycle** 
	- on-time: when signal is high
	- duty cycle: amount of on-time
	- measured in % over a period
	- Ex) 5V
		- 50% duty cycle: 2.5V
- Examples
	- RGB LED
		- all equal duty cycle: white
	- Servo motors
		- frequency: 50 Hz waveform
		- duty cycle: 5~10%
		- 1.0 ms pulse: 0 deg
		- 1.5 ms pulse: 90 deg
		- 2.0 ms pulse: 180 deg

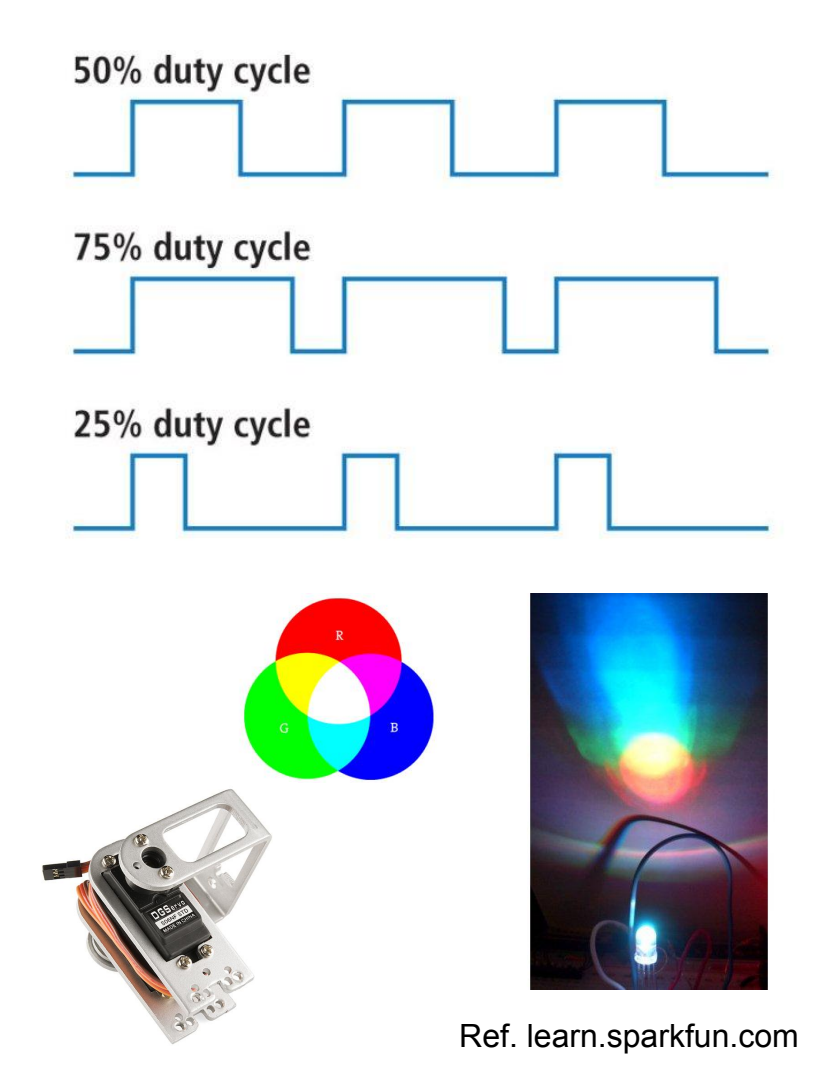

### I/O mode: Hamster

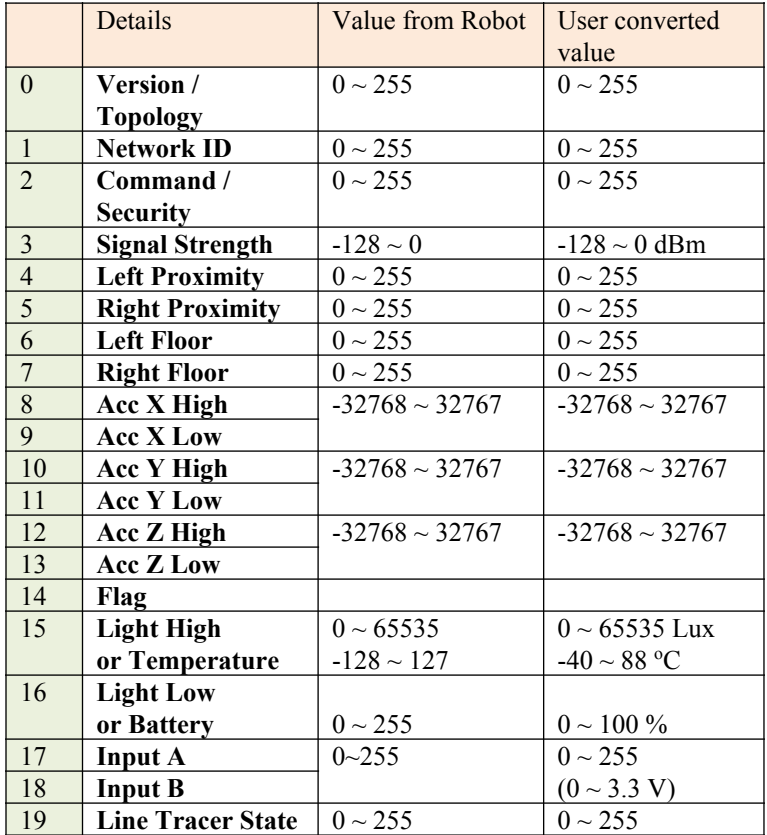

#### **Sensors Service Packet format definition Effector Service Packet format Definition**

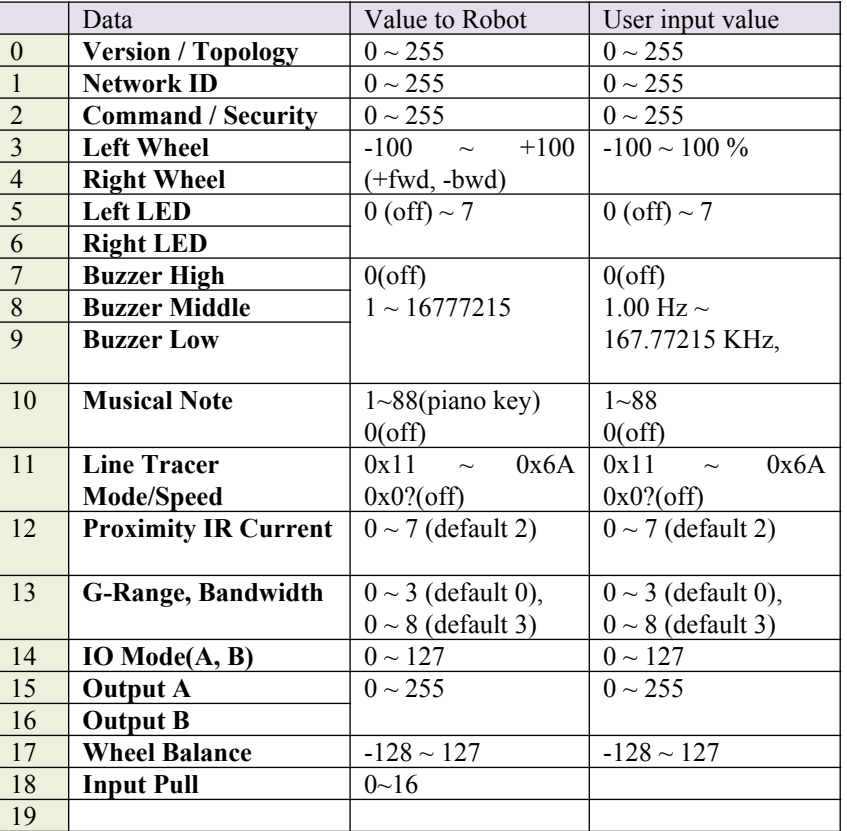

#### Ref. Kre8 Technology, Inc.

### ADC: Hamster

#### **Sensors Service Packet format definition**

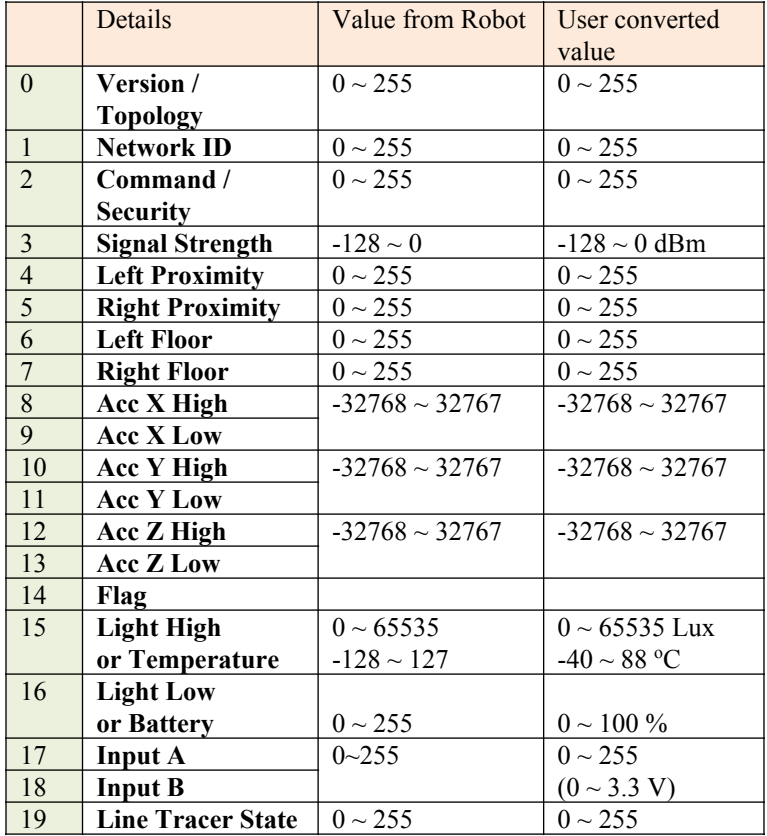

#### **Sensor packet: 17th and 18th bytes: Input Ref.12) Input A/B**

ADC mode) Analog to Digital Converter mode (Measuring analog voltage)

> Active only if the Effectors' IO Mode value  $= 0$ Formula) Volt =  $3.3 * ADC level / 255$  (volt)

DI mode) Digital Input mode (Measuring digital input) Active only if the Effectors' IO Mode value  $=$  1 Formula) 1 if input voltage  $\ge$  = 0.5, 0 otherwise

#### **Effector packet: 14th byte: External IO Mode**

Port A and Port B are independent of each other.

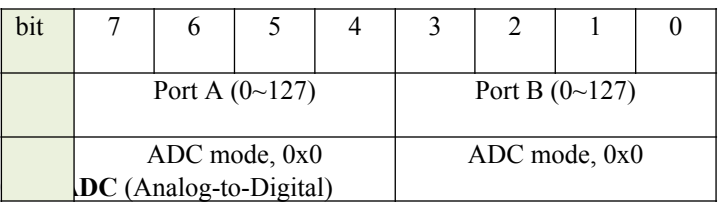

**0x01 DI** (Digital Input) **0x08 SERVO** (Analog Servo Control) **0x09 PWM** (Digital-to-Analog) **0x0A DO** (Digital Output)

#### Ref. Kre8 Technology, Inc.

#### PWM: Hamster

#### **Effector packet: 14th byte: External IO Mode**

Port A and Port B are independent of each other.

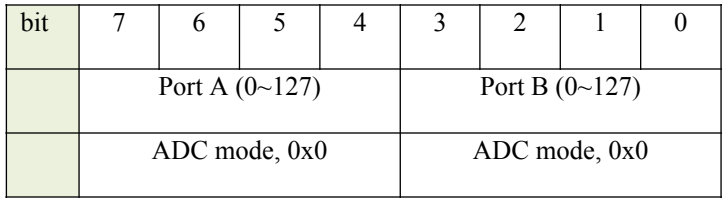

**0x00 ADC** (Analog-to-Digital) **0x01 DI** (Digital Input) **0x08 SERVO** (Analog Servo Control) **0x09 PWM** (Digital-to-Analog) **0x0A DO** (Digital Output)

**ADC** (Analog-to-Digital) Mode: 0x00

Measures input voltage with 8-bit ADC.

Max input voltage is  $\sim$ 3.7volt  $\rightarrow$  255(0xFF)

**DI** (Digital Input) Mode: 0x01

Detect input voltage to either 0 or 1.

1 if input voltage  $> 3.7/2$  ( $\sim$ 1.8 volt)

0 otherwise

**SERVO** (Analog servo) Output Mode: 0x08

Generating PWM signal(mode  $= 8$ ) for external Servo control

\* If value  $= 0$ (off)  $\rightarrow$  no pulse

 $*$  If value  $> 180$ , pulse width limits to 2.5 ms

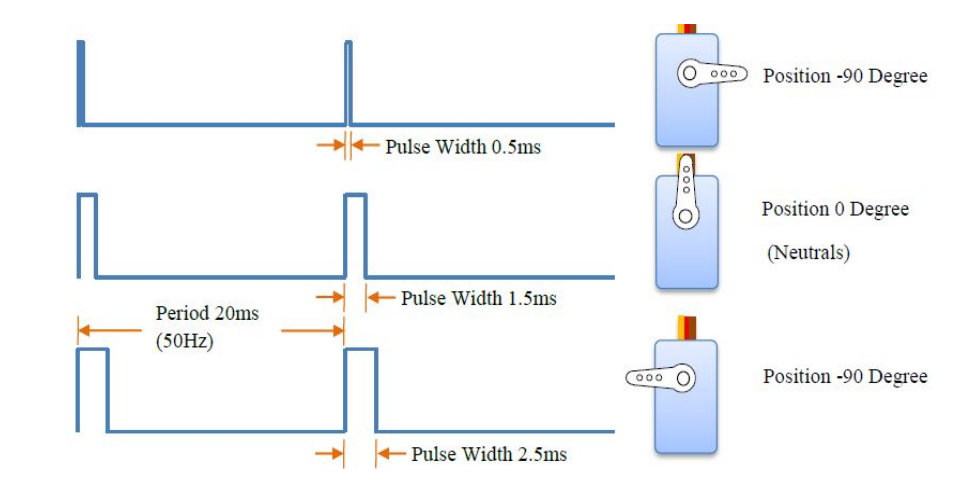

**PWM** (Digital-to-Analog) Output Mode: 0x09 Output: PWM signal's Duty value If value  $> 100(0x64)$ , output is 1 and PWM pulse period is 20 msec. Therefore, if Duty value is  $50\frac{6}{50}$ ,  $0x32$ ), output is 0 for 10 msec, then output is 1 for the next 10msec.

**DO** (Digital Output) Mode: 0x0A If value is not 0, output is 'high'.

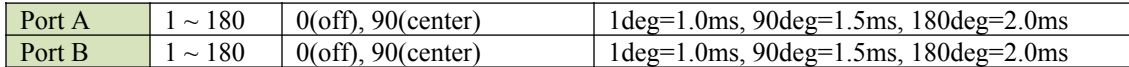

#### Ref. Kre8 Technology, Inc.

Stanford University (cs123.stanford.edu) © Kyong-Sok (KC) Chang & David Zhu

#### PSD IR Sensor

Distance Measuring Sensor Unit : cheap ~\$8

- -- 4~30 cm, 5V
- -- Receiver: PSD (Position sensitive detector)

-- Transmitter: IR-LED

#### **[Sharp GP2Y0A41SK0F Analog Distance Sensor](https://www.pololu.com/product/2464)**

#### **[Distance sensors comparison](http://zuff.info/RangeFindersComp_E.html)**

#### **[Technical Specification and Manual](http://www.sharp-world.com/products/device/lineup/data/pdf/datasheet/gp2y0a41sk_e.pdf)**

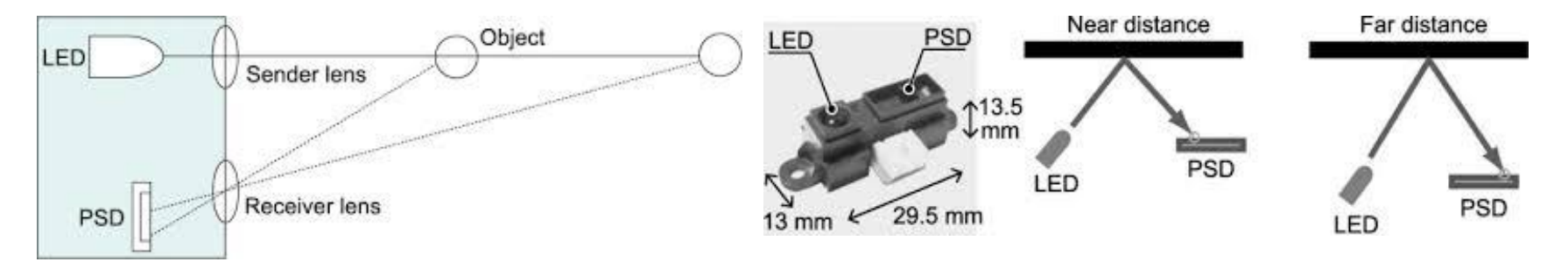

#### Servo Motor

#### **[TowerPro SG90 9G Mini Servo](http://www.amazon.com/TowerPro-SG90-Mini-Servo-Accessories/dp/B001CFUBN8)**: cheap ~\$1

- -- 0~180 deg
- -- Stall Torque: 1.5kg/cm at 4.8V
- -- Voltage : 3.0 7.2V

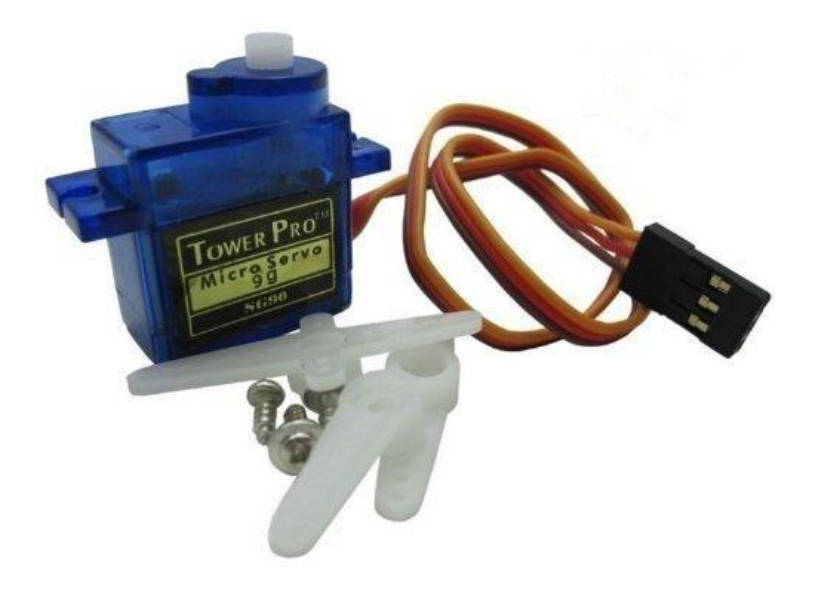

#### Low-pass filter

- Low-pass filter
	- passes [signals](https://en.wikipedia.org/wiki/Signal_(electrical_engineering)) with a [frequency](https://en.wikipedia.org/wiki/Frequency) lower than a certain [cutoff frequency](https://en.wikipedia.org/wiki/Cutoff_frequency)
	- [attenuates](https://en.wikipedia.org/wiki/Attenuate) signals with frequencies higher than the cutoff frequency
	- a smoother form of a signal
	- removing the short-term fluctuations
	- leaving the longer-term trend

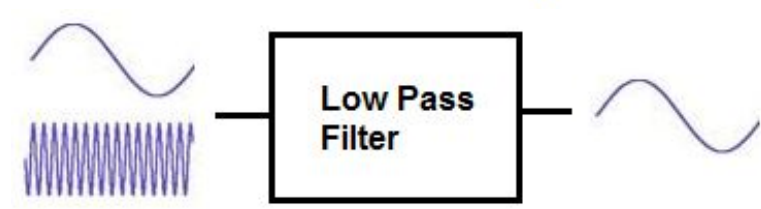

- **Example** 
	- [digital filters](https://en.wikipedia.org/wiki/Digital_filter) for smoothing sets of data
	- acoustic barriers
	- blurring of images
	- [moving average](https://en.wikipedia.org/wiki/Moving_average_(finance)) operation:
		- used in finance field
		- can be analyzed with the same [signal](https://en.wikipedia.org/wiki/Signal_processing) [processing](https://en.wikipedia.org/wiki/Signal_processing) techniques as are used for other low-pass filters

Ref. Wikipedia

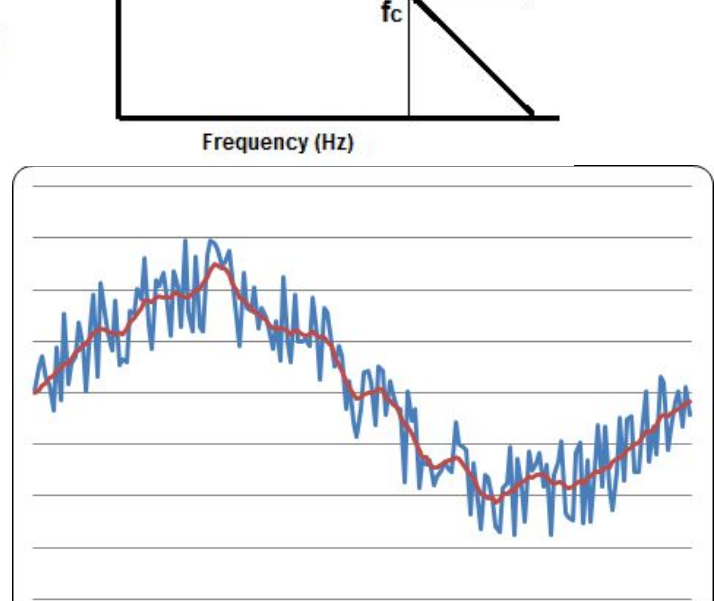

Ref. www.learningaboutelectronics.com

-3dB point

 $dB$ 

#### Low-pass filter

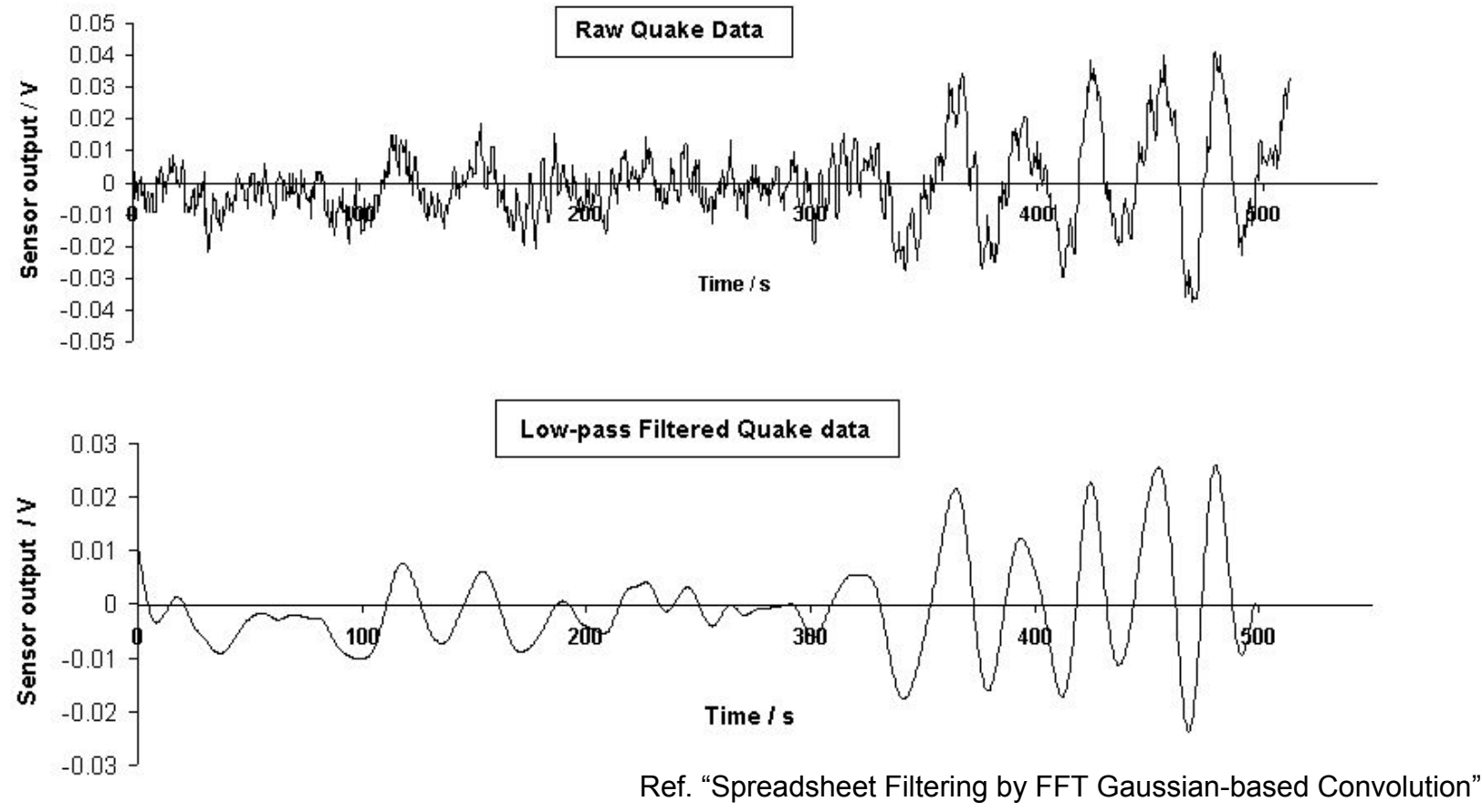

by Randall D. Peters, Mercer University

### Low-pass filter: example

Simple infinite impulse response filter

- -- First-order discrete-time realization
- -- digital filter

```
// Return: RC low-pass filter output samples y
// Given: input samples x, time interval dt, 
         // and time constant RC
function lowpass(real[0..n] x, real dt, real RC)
   var real[0..n] y
  var real a := dt / (RC + dt)y[0] := x[0] for i from 1 to n
    y[i] := a * x[i] + (1-a) * y[i-1] return y
```
#### Note:

- ɑ: *smoothing factor*
- False-positive vs. False-negative

**Low Pass Filter Calculator**

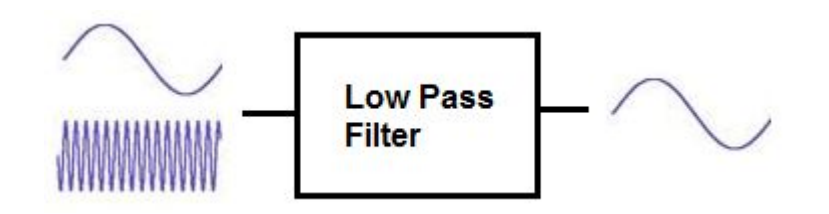

**RC Low Pass Filter**

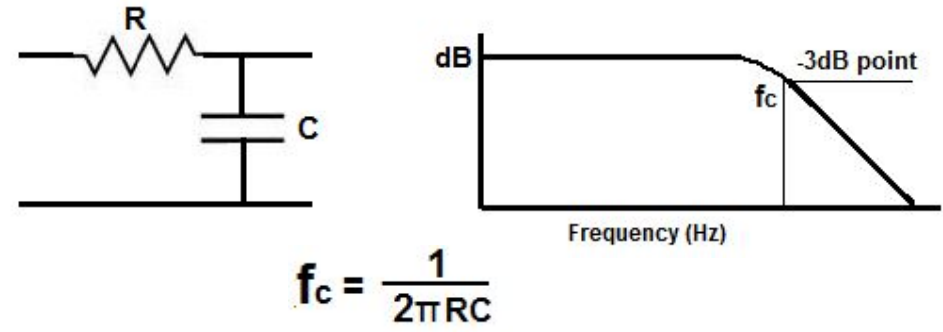

Ref. Wikipedia Ref. www.learningaboutelectronics.com

### Feedback control: Line-tracing

- Threshold Method
	- frequency
	- default speed
	- more tweak required

```
 def threshold(self, left, right):
    diff = 10speed l = self. default vel
    speed r = self. default vel
    if (self. line loc == 0):
       if (left > self. threshold):
         speed l = speed + diff else:
         speed l = speed l - diffif (right > self. threshold):
         speed r = speed r + diff else:
         speed r = speed r - diffreturn (speed I, speed r)
```
- Floor sensors: IR
	- Grey scale  $(0 \sim 100)$ : white)
- Feedback Control
	- frequency
	- default speed
	- p\_gain: error multiplier
	- more robust

```
•
def p_control(self, left, right):
       speed l = self. default vel
       speed r = self. default vel
       if (self. line\_loc == 0):
          speed_l = self._default_vel
                    + self. kp * (left - right)
          speed r = self. default vel
                    - self. kp * (left - right)
       return (speed I, speed r)
```
• Demo

- Simple linear regression
- For a given set of points (*x\_i, y\_i*), find the regression line, *y = mx + b,* such that the sum of squared residuals of the data points is minimized.
	- residual: vertical distance of data point to regression line *y = mx + b*
	- each data point has one residual
	- residual  $> 0$  ( $< 0$ ), if data point is above (below) the regression line
	- $\bullet$  residual = 0, if data point is on the regression line

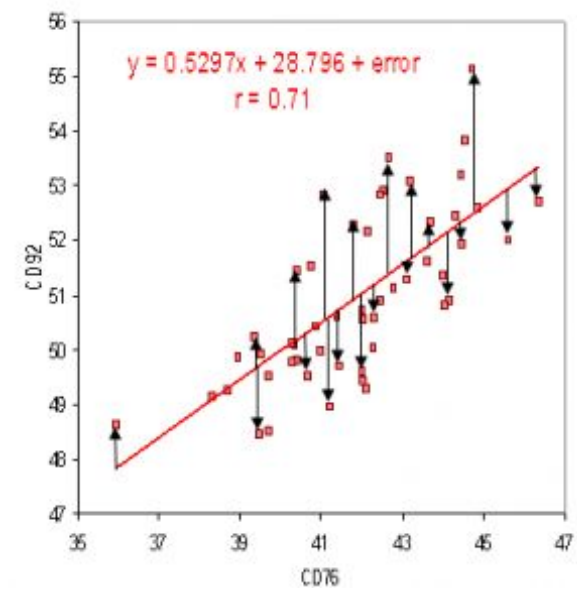

#### Ref. www.statisticshowto.com

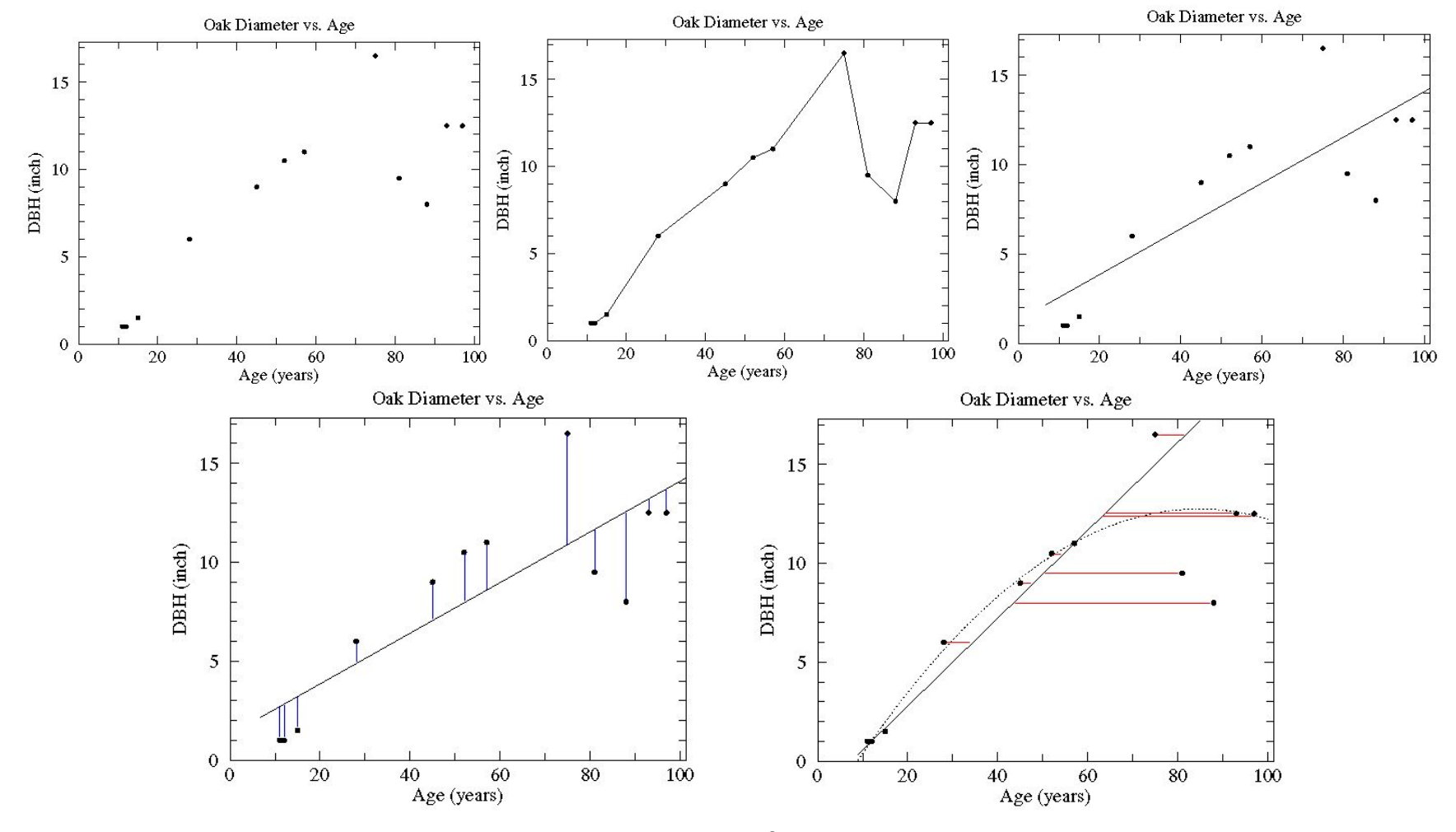

Ref. http://www.physics.csbsju.edu/stats/least\_squares.html

Step 1: Calculate the mean of the *x*-values and the mean of the *y*-values.

$$
\overline{X} = \frac{\sum_{i=1}^{n} x_i}{n} \qquad \overline{Y} = \frac{\sum_{i=1}^{n} y_i}{n}
$$

Step 2: The following formula gives the slope of the line of best fit:

$$
m = \frac{\sum_{i=1}^{n} (x_i - \overline{X})(y_i - \overline{Y})}{\sum_{i=1}^{n} (x_i - \overline{X})^2}
$$

Step 3: Compute the *[y](http://hotmath.com/hotmath_help/topics/y-intercepts.html)*[-intercept](http://hotmath.com/hotmath_help/topics/y-intercepts.html) of the line by using the formula:

$$
b=\overline{Y}-m\overline{X}
$$

Step 4: Use the slope *m* and the *y*-intercept *b* to form the equation of the line.

$$
y = mx + b
$$

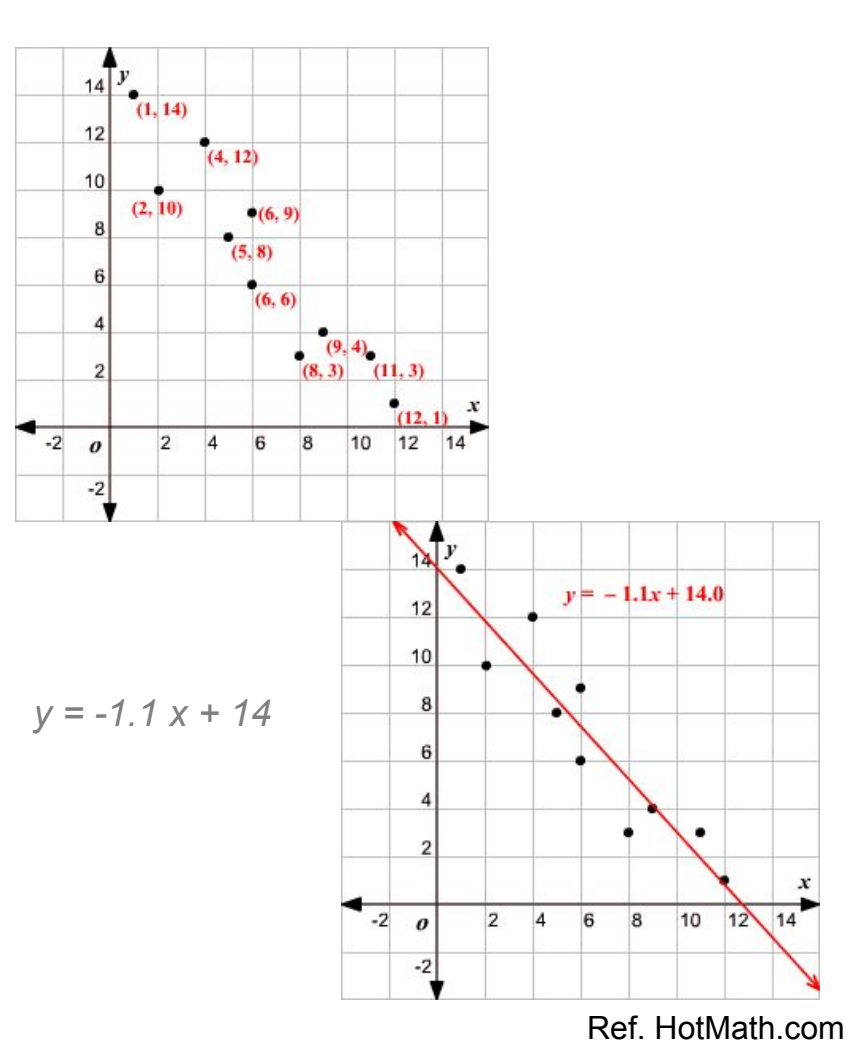

Stanford University (cs123.stanford.edu) **Example 2018** C Kyong-Sok (KC) Chang & David Zhu

import scipy.optimize as optimization import numpy

```
….
def get line(self, x, y):
      n = len(x)m, b = self.least square fit(x, y, 0, n)
      print m, b
```

```
def line func(self, x, A, B):
      return A*x + B
```

```
def least square fit(self, x, y, i, f):
       xdata = \text{numpy.array}(x[i:fl)ydata = \text{numpy.array}(y[i:f])popt, pcov = optimization.curve fit( self.
  line_func, xdata, ydata)
         return popt
```
#### • Python Modules

- http://www.scipy.org/
- SciPy library: Fundamental library for scientific computing
- NumPy package: Base N-dimensional array package

• Demo

## Vision: Tracking

- Prepared and presented by Kornel Niedziela (TA)
- OpenCV
- Tracking
- Demo

## **OpenCV**

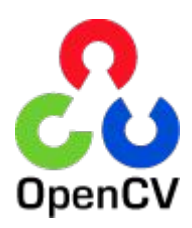

- Open source computer vision library
- Provides easy image processing functionality
- Compiled in C++, linkable in python

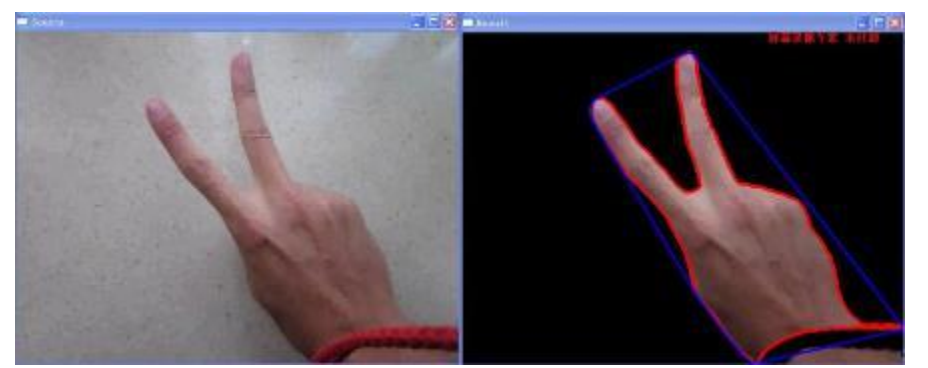

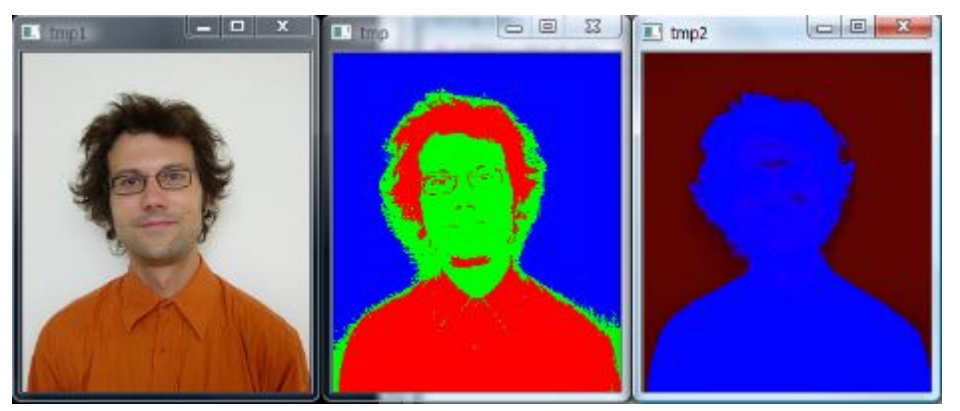

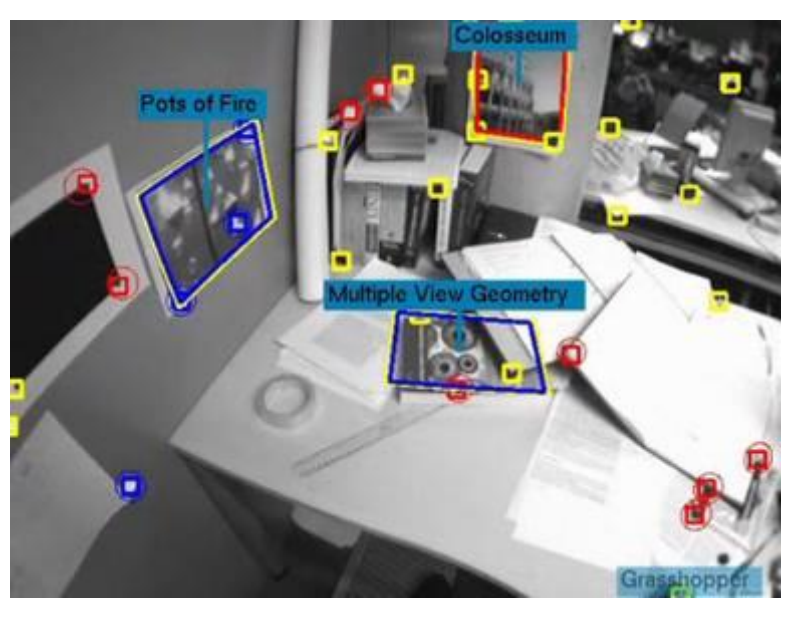

Stanford University (cs123.stanford.edu) © Kyong-Sok (KC) Chang & David Zhu

## **OpenCV**

- Core functionality
- Image processing
- Image file reading and writing
- Media I/O
- **High-level GUI**
- Video Analysis
- Camera Calibration and 3D Reconstruction
- 2D Features Framework
- **Object Detection**
- Machine Learning
- Clustering and Search in Multi-Dimensional Spaces
- Computational Photography
- Images stitching
- Hardware Acceleration Layer
- Shape Distance and Matching
- **Super Resolution**
- Video Stabilization
- 3D Visualizer
- ArUco Marker Detection
- Improved Background-Foreground Segmentation Methods •
- Biologically inspired vision models and derivated tools

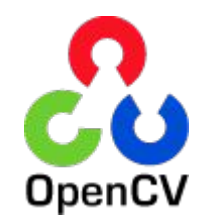

- Custom Calibration Pattern for 3D reconstruction
- GUI for Interactive Visual Debugging of Computer Vision
- Framework for working with different datasets
- Deep Neural Network module
- Deformable Part-based Models
- Face Recognition
- Binary descriptors for lines extracted from an image
- MATLAB Bridge
- Optical Flow Algorithms
- Image Registration
- RGB-Depth Processing
- Saliency API
- Stereo Correspondance Algorithms
- Structured Light API
- Surface Matching
- Scene Text Detection and Recognition
- Tracking API
- Extra 2D Features Framework
- Extended Image Processing
- **Extended object detection**
- Additional photo processing algorithms
- Core va intel

• 3<sup>rd</sup> party library to detect Augmented Reality markers • Used for AR, but useful to track anything globally

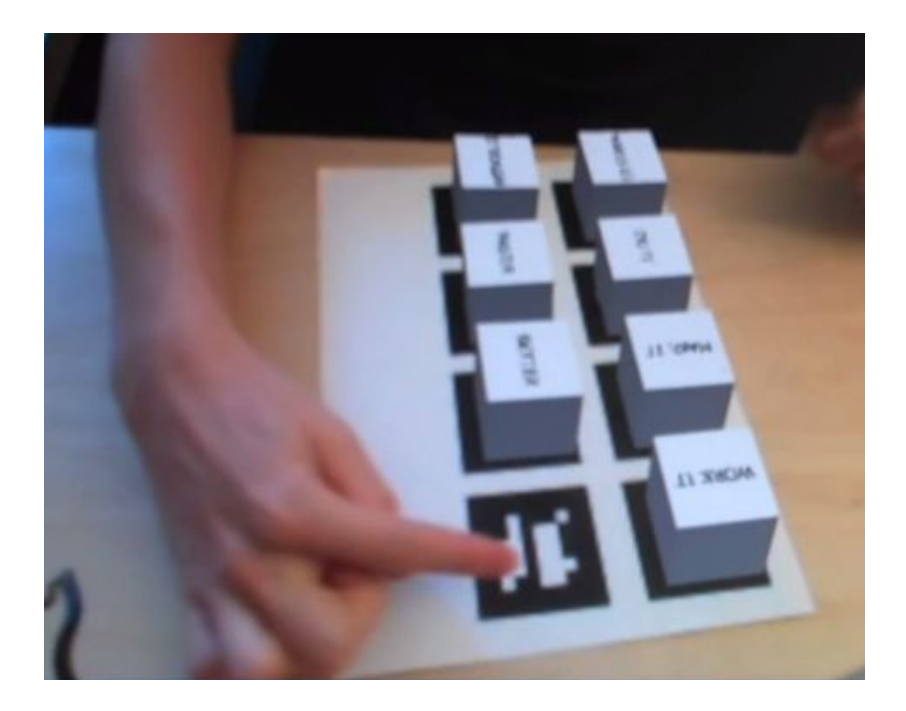

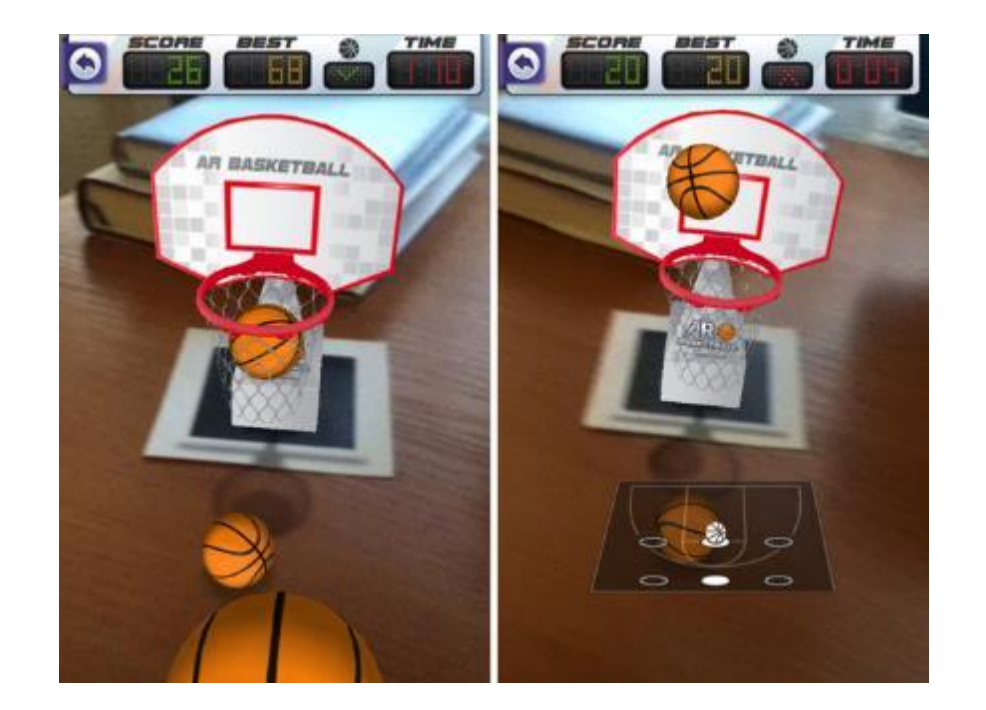

• Start with grayscale image

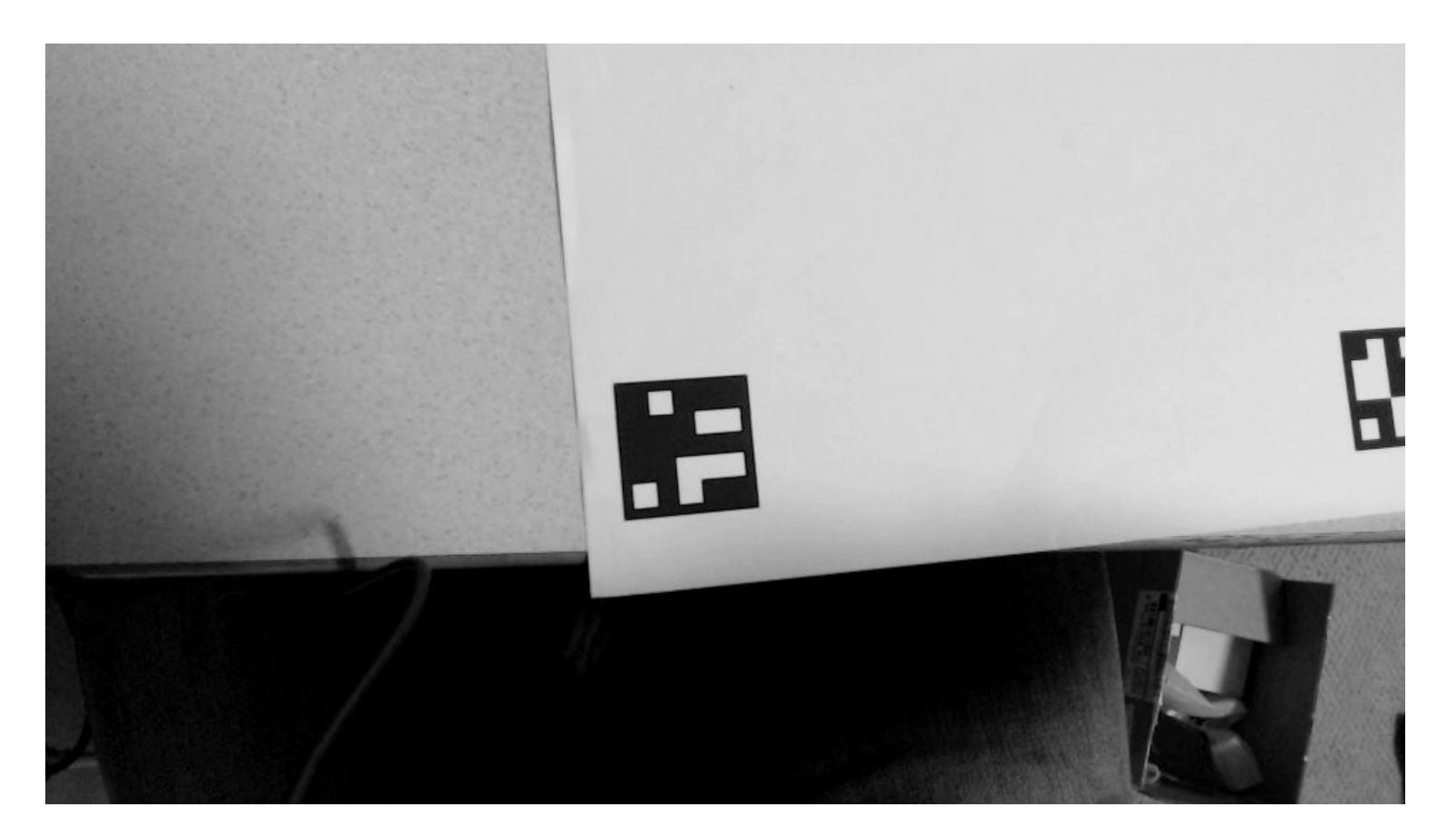

#### • Apply thresholding

ا العا

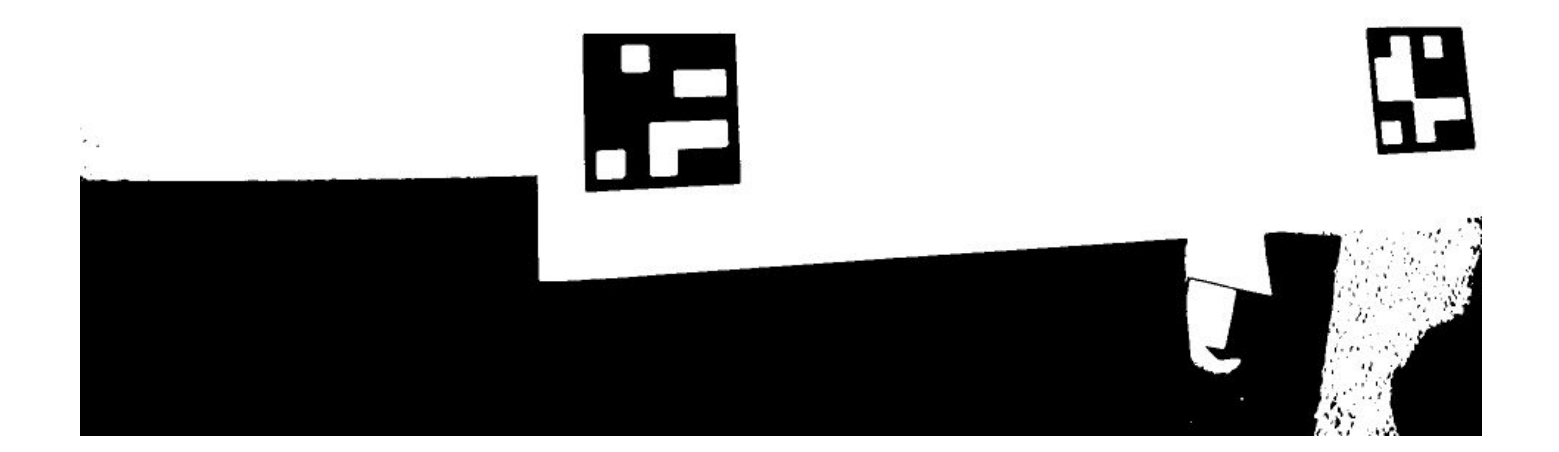

• Use OpenCV findContours

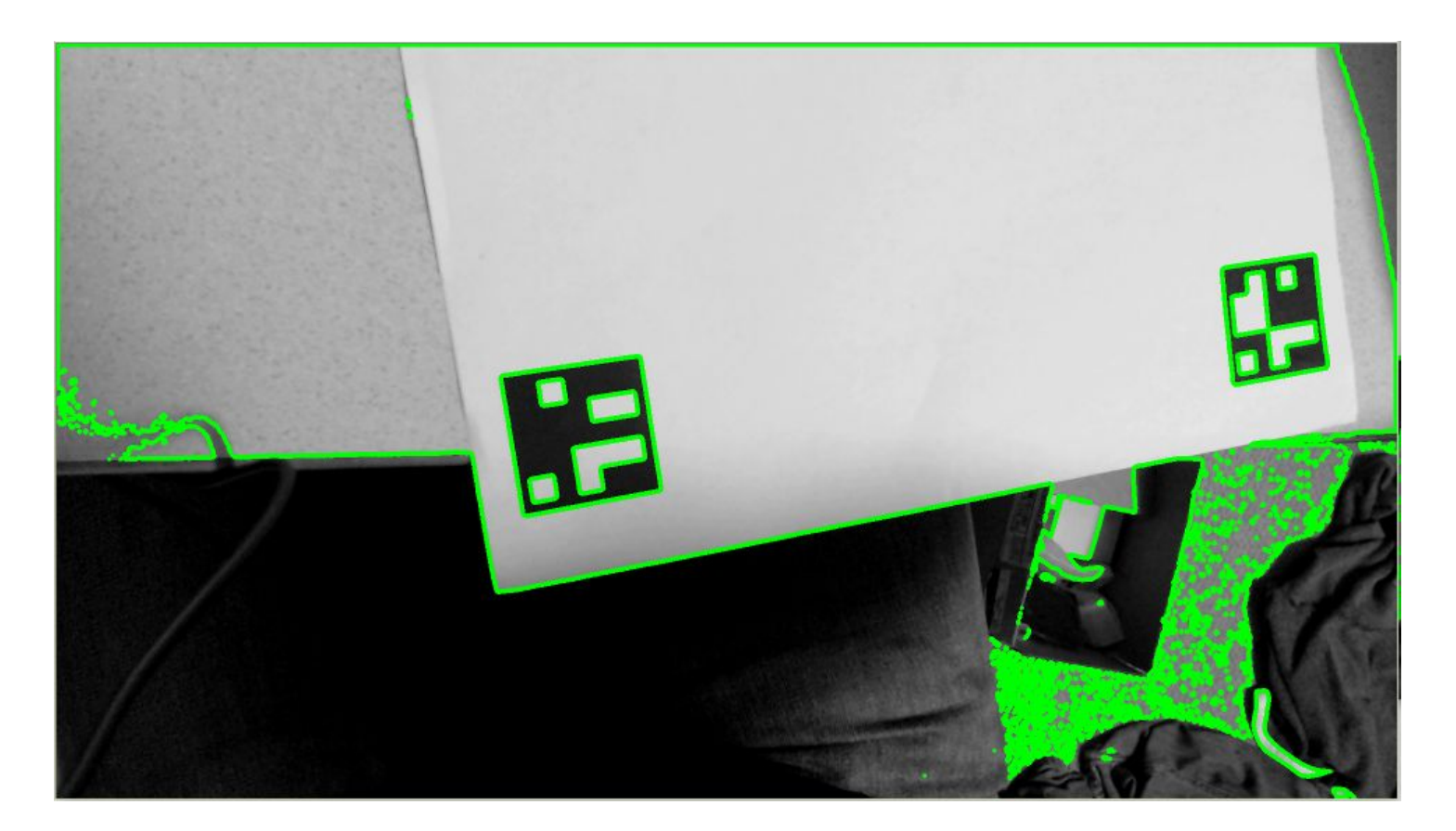

- Fit polygon to contours (approxPoly2D)
	- Keep ones with 4 sides only
	- Calculate center of square for x/y, and angle of sides for rotation

![](_page_28_Picture_4.jpeg)

Stanford University (cs123.stanford.edu) **Example 2018** C Kyong-Sok (KC) Chang & David Zhu

#### • Read id value from marker

- Read 4 corners to determine orientation, rotate if needed
- Apply hamming code to determine marker id

![](_page_29_Picture_4.jpeg)

![](_page_29_Picture_5.jpeg)

![](_page_29_Figure_6.jpeg)

#### resulting binary code

### Limitations

- Sensitive to lighting conditions
	- Must be uniform lighting and well lit
- Needs clear surface
- Precision is limited by camera resolution
- Not practical for all situations

## Assignment#4

- 1. "Drop-off" problem: global localization with landmarks
	- -- known map (known set of obstacles) + unknown position
	- Solution) Make the scanning sensor work and model the sensor values.
	- -- PSD IR Sensor + Servo motor
- 2. Collision detection problem
	- -- false-positive vs. false-negative
	- Solution) Apply low-pass filter and compare to the raw data.
	- -- Accelerometer
- 3. UI/UX problem

Solution) Model the control input and the sensor data graphically.

#### [Assignment#4: Global Localization and Collision Detection](https://drive.google.com/drive/u/0/folders/0ByQIzBU5ojwxS0dBU29XVzY3anc)

## Final Project

- Robot programming
	- Mobile robot
	- Navigation
		- modeling
		- localization
		- planning
		- execution
		- UI/UX
	- Team of 2 people
		- Multiple robots

#### **[CS 123 Final Project Proposal Guidelines](http://web.stanford.edu/class/cs123/materials/FinalProjectProposal.pdf)**

## Reference and Reading

- "[Line of Best Fit \(Least Square Method\)"](http://hotmath.com/hotmath_help/topics/line-of-best-fit.html) by HotMath.com
- "[Residual Values in Regression Analysis"](http://www.statisticshowto.com/residual/) by statisticshowto.com
- "[Simple linear regression"](https://en.wikipedia.org/wiki/Simple_linear_regression) by Wikipedia